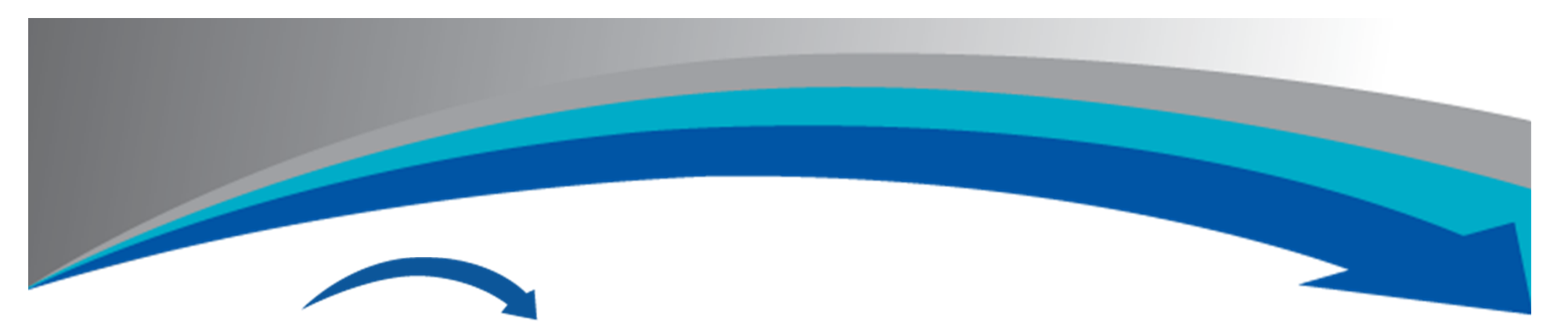

#### **CourthouseDirect.com**

Public records online not in line

## Title Plants

# Save Reports

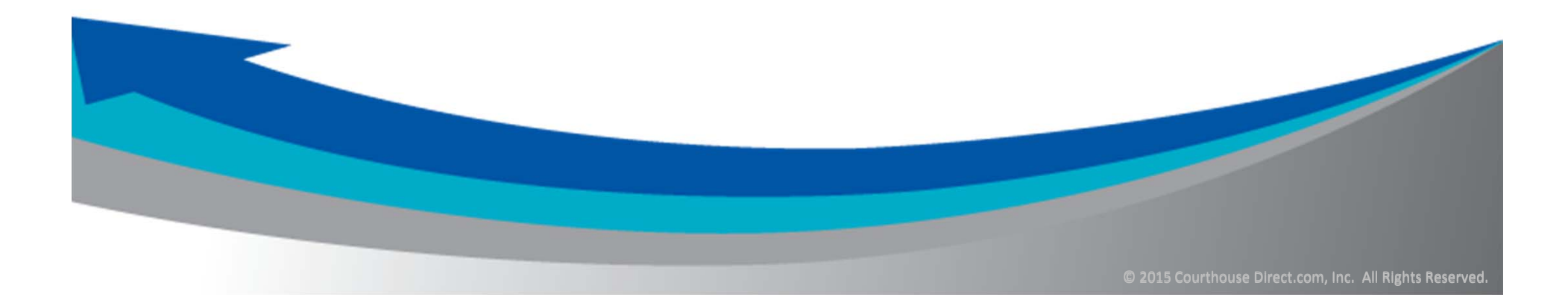

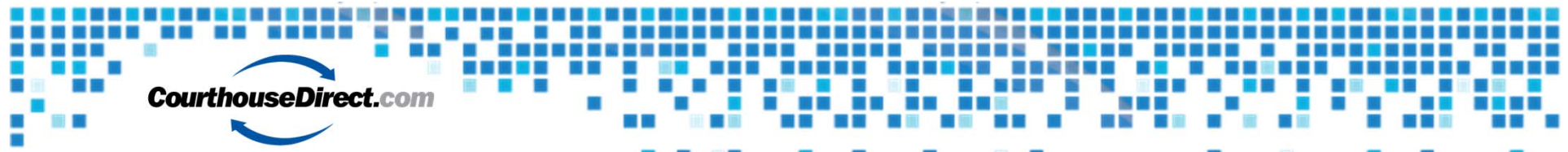

#### **Save Report to Excel.**

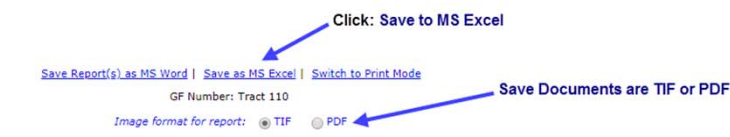

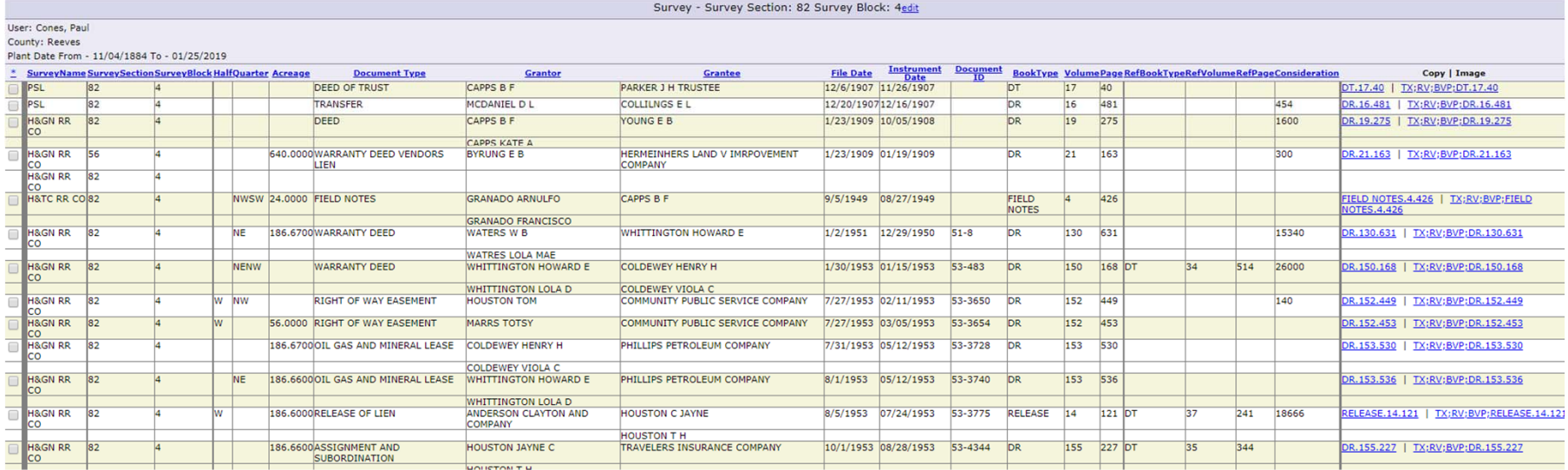

#### Note: Save to MS Excel, MS Word or Switch to Print Mode to Copy and Paste

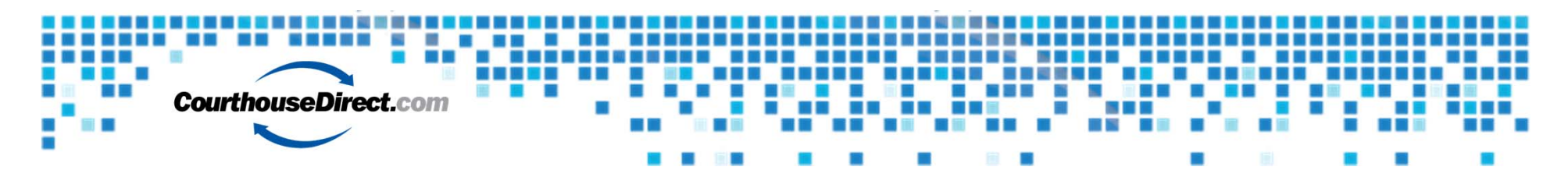

#### **Save To Excel**

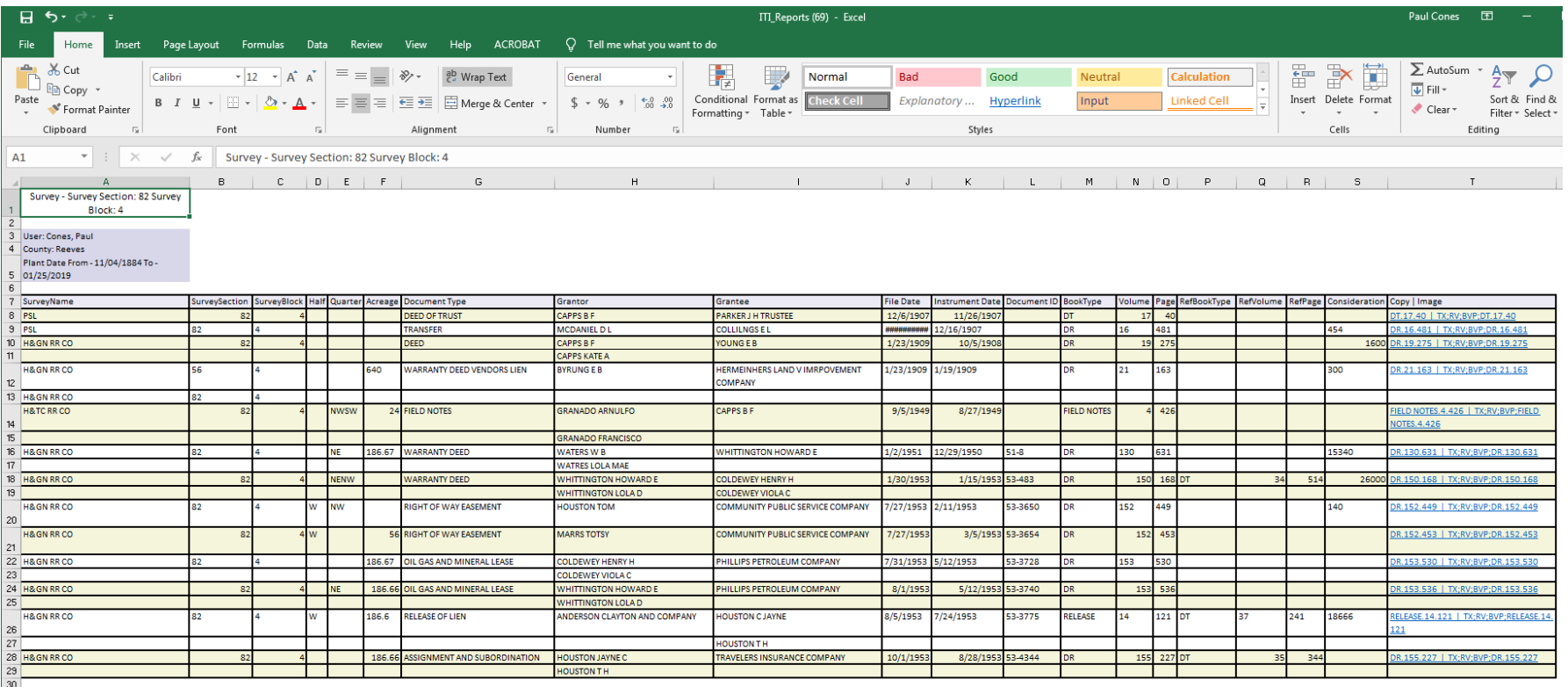

Note: Save to Excel and carry hyperlinks with Documents

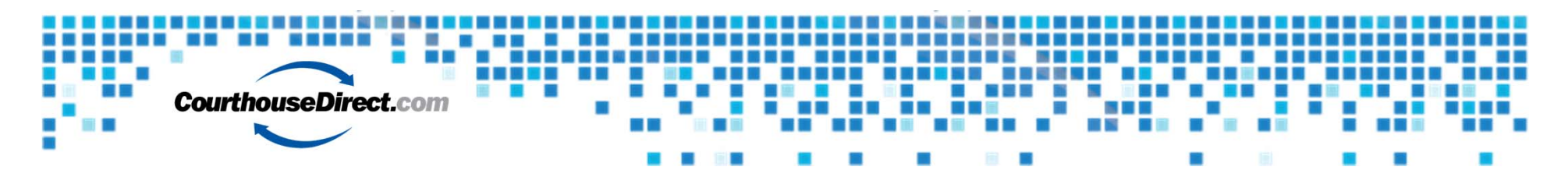

### **Open in Print Mode**

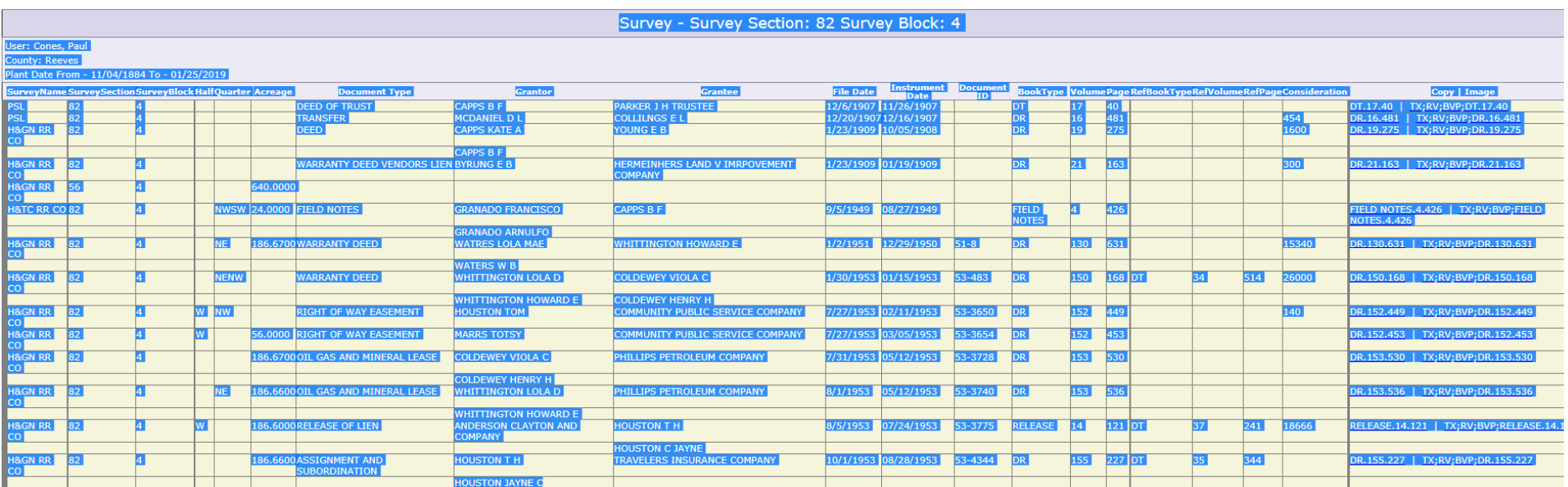

Note: Print Mode allows Users to Cut and Paste to Email, Word Doc, etc.

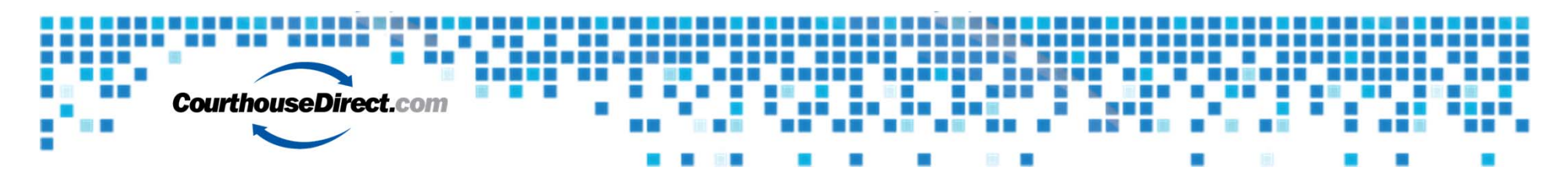

## **Email from Report**

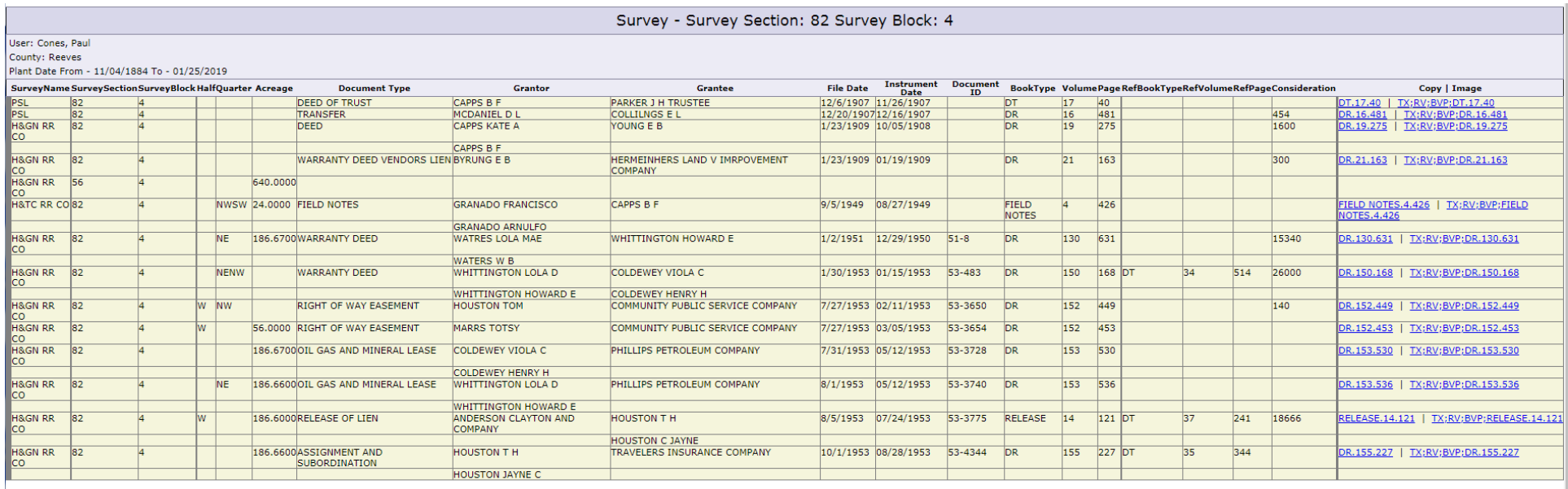

Note: Email Runsheet with Hyperlinks from Report area Email Report(s) To: pcones@courthousedirect.co | Save Report(s) as MS Word | Save as MS Excel

#### Note: Easy to "Share" Runsheet by Emailing to yourself or others

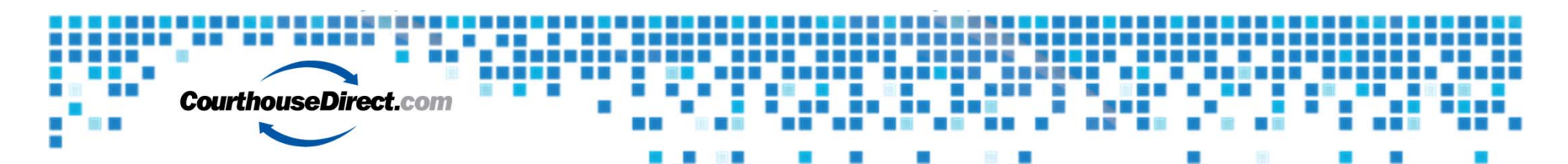

### **Other Report Features**

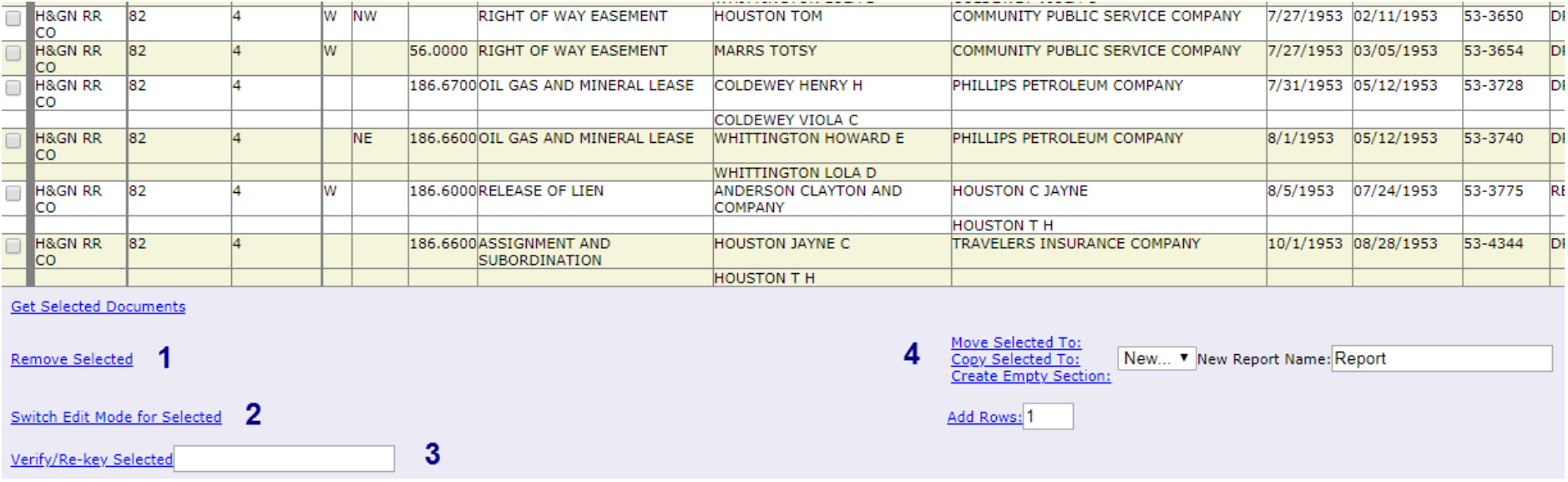

- **1. Remove Selected** permanently remove from Runsheet (Use with Caution)
- **2. Switch to Edit Mode for Selected** Create Comment Column and make notes (like writing in the margins)
- **3. Verify/Re‐Key Selected** Check box of document for Data Team to make correction; Example correct name spelling
- **4. Move/Copy Selected To** Add Sections to Report or Move Records from one section to another